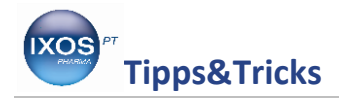

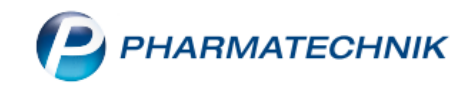

### **Wechseln einer Tintenpatrone bzw. eines Farbbandes**

Meist sind es die unpassenden Momente, in denen der Drucker mit rot blinkendem Licht auf einen Mangel an Druckertinte hinweist. "Wie ging das gleich nochmal?" ist nun der erste Gedanke und man hofft auf etwas Geduld des wartenden Kunden.

Dank der übersichtlichen Anleitung zum **Epson TM-J 7500**, **Epson TM-H5000II** und dem **Epson TM-U950** können Sie auch in dieser Situation Ruhe bewahren und mit ein paar gekonnten Handgriffen den Drucker schnell und einfach wieder einsatzbereit machen.

### **Epson TM-J 7500**

Schalten Sie den Drucker zum Wechseln der Tintenpatrone nicht aus.

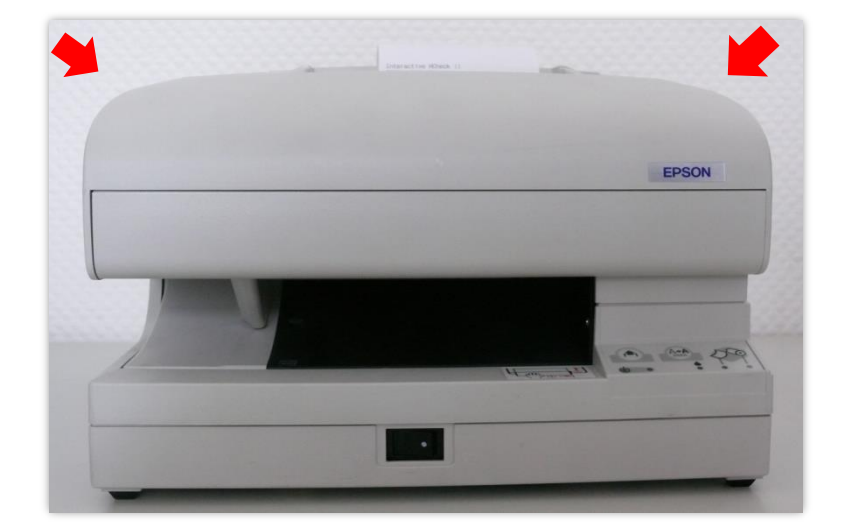

Durch Ausschalten des Druckers kann Luft in das Drucksystem gelangen. Dies äußert sich durch ratternde oder krachende Geräusche des Druckers nach dem Einschalten. Indem Sie den Drucker während dem gesamten Wechselvorganges **nicht**  ausschalten, kann das Ansaugen von Luft ganz einfach vermieden werden.

Öffnen Sie das Gehäuse des Druckers und entfernen Sie die alte Patrone.

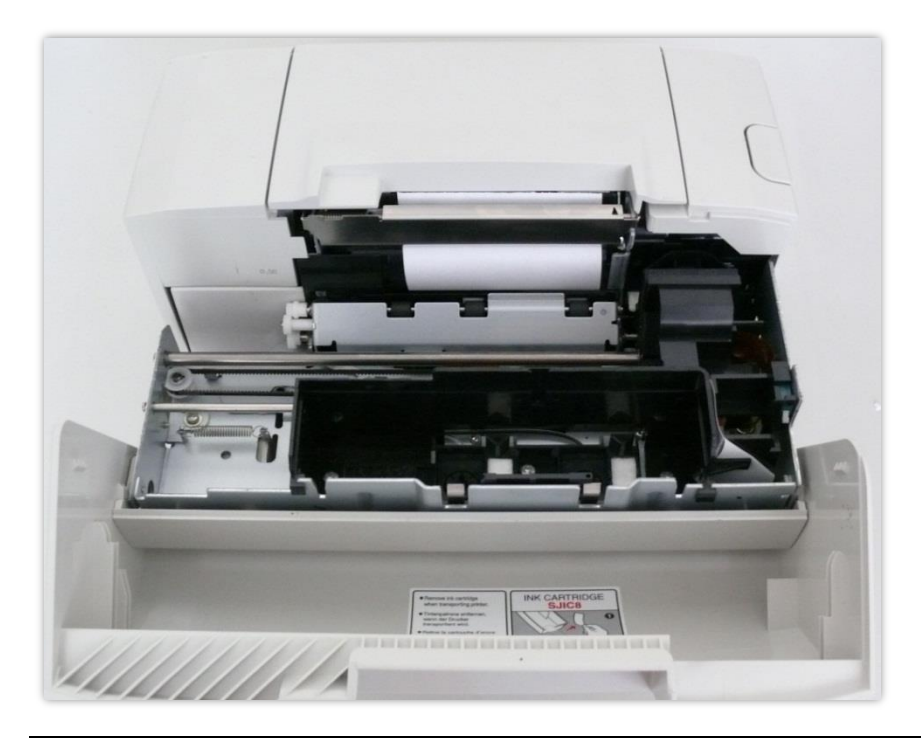

PHARMATECHNIK GmbH & Co. KG Februar 2018 Co. KG Februar 2018

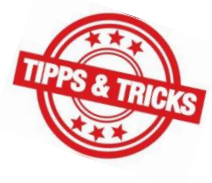

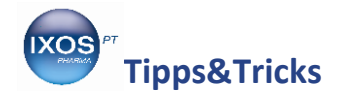

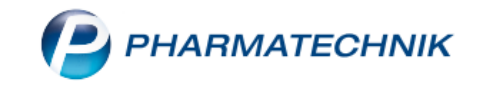

Entfernen Sie die Schutzfolie auf der Ersatzpatrone und setzen Sie diese wie abgebildet in das Gerät ein.

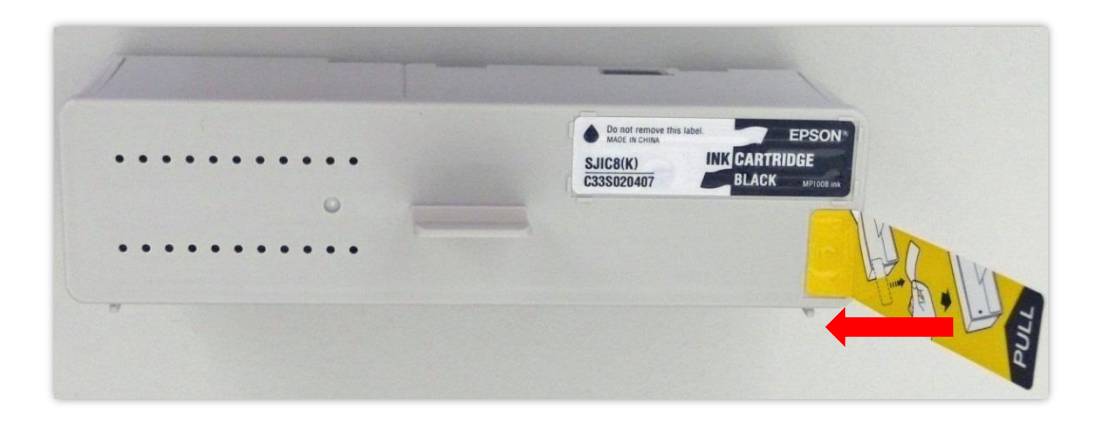

Drücken Sie nun die Patrone leicht nach unten, bis sie spürbar einrastet.

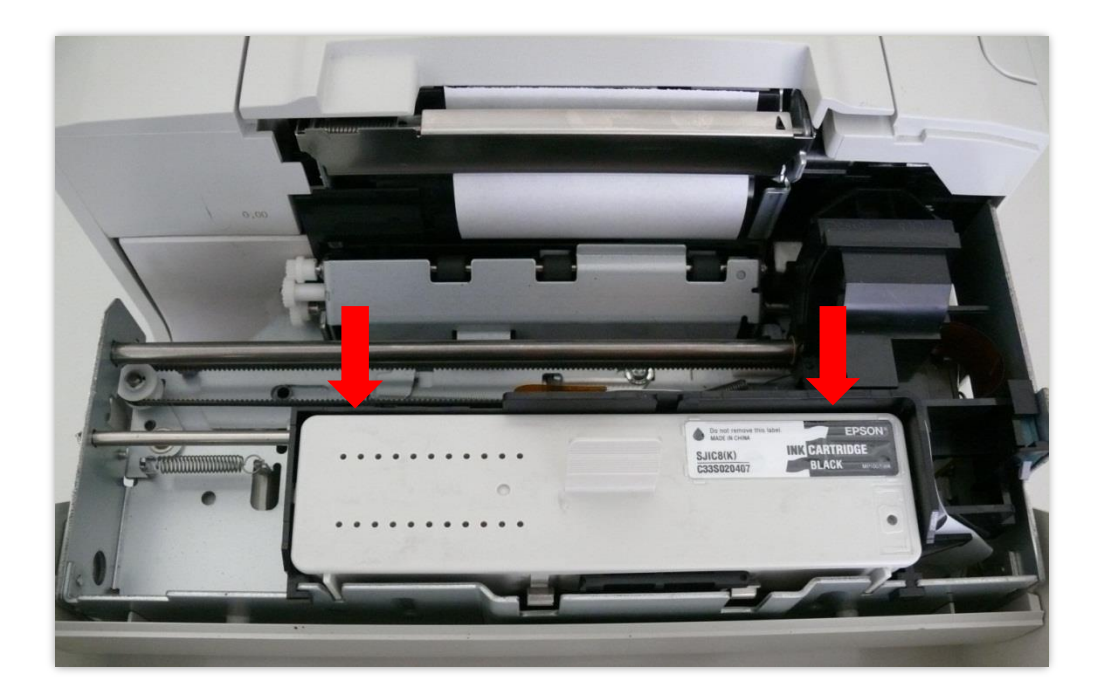

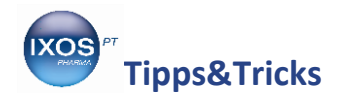

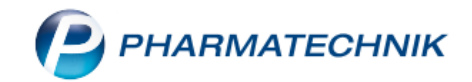

#### **Lagern Sie Ersatzpatronen bitte stets wie abgebildet in aufrechter Position.**  T

Wurde die Patrone auf der Seite liegend gelagert, kann es zu einer ungleichmäßigen Verteilung der Tinte kommen. Das Sichtfenster ist dann möglicherweise nicht mit Tinte gefüllt und der Drucker kann den Füllstand nicht richtig feststellen. Dann zeigt der Drucker trotz neuer Patrone an, dass diese leer ist.

In diesem Fall bringen Sie die Patrone in die abgebildete aufrechte Position und warten Sie, bis das Sichtfenster wieder mit Tinte gefüllt ist. Nun können Sie die Patrone erneut einlegen.

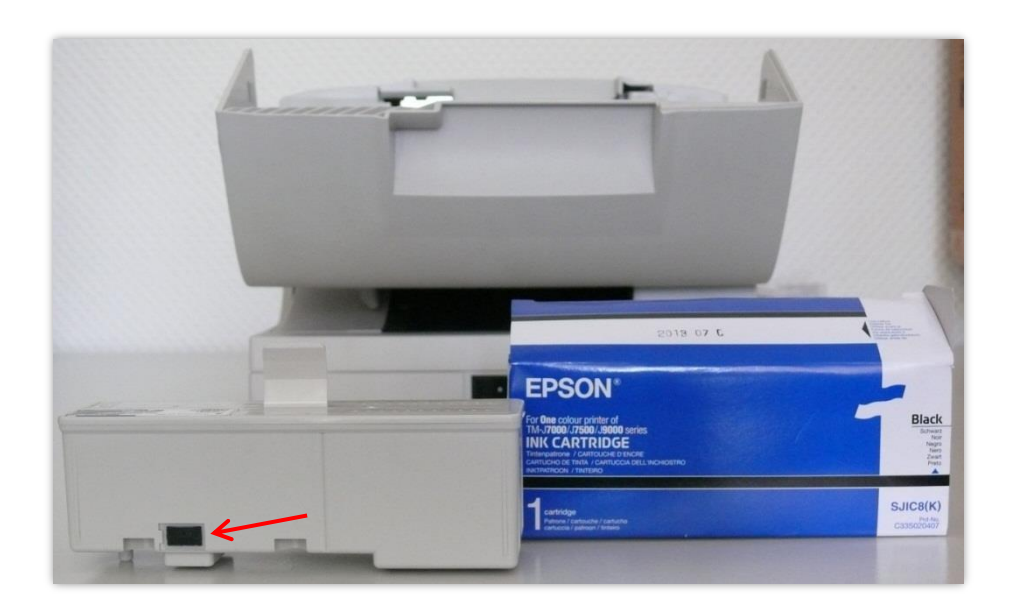

Schließen Sie das Gehäuse. Der Drucker initialisiert sich nun wieder selbstständig. Dieser Vorgang kann einige Sekunden dauern. Leuchtet das Kontrolllicht anschließend grün, ist das Gerät wieder einsatzbereit.

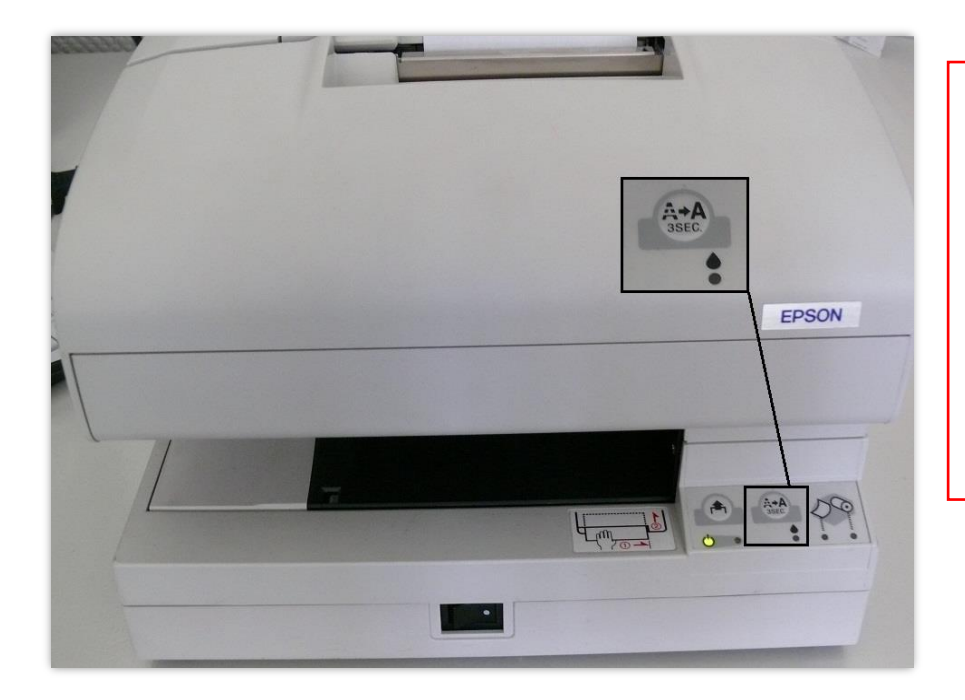

**Tipp:** Stellen Sie fest, dass der Ausdruck Streifen zeigt, kann dies an einem verschmutzen Druckkopf liegen. Um das Problem zu beheben, halten Sie die Taste **A→A** in der Mitte (siehe Abbildung) 3 Sekunden lang gedrückt. Das Gerät führt nun eine Reinigung des Druckkopfes vollkommen automatisch durch.

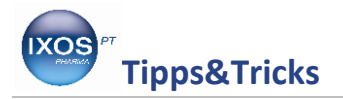

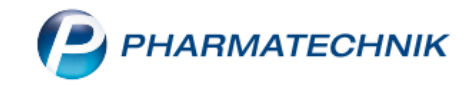

# **Epson TM-H5000II**

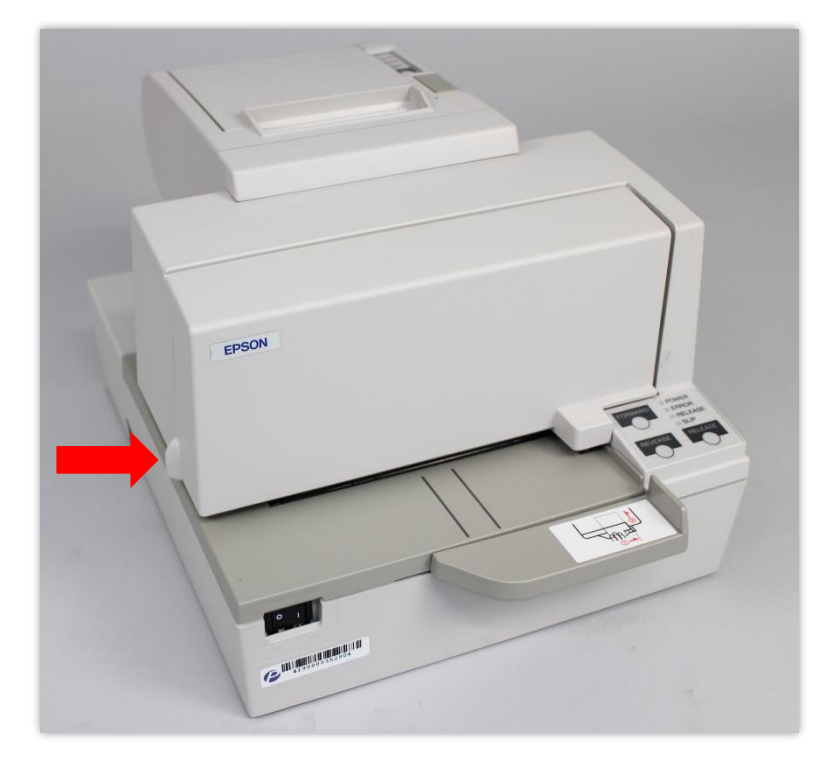

Öffnen Sie die Abdeckung des Druckers durch kräftiges Ziehen an der markierten Nase auf linken Seite.

Entfernen Sie das alte Farbband.

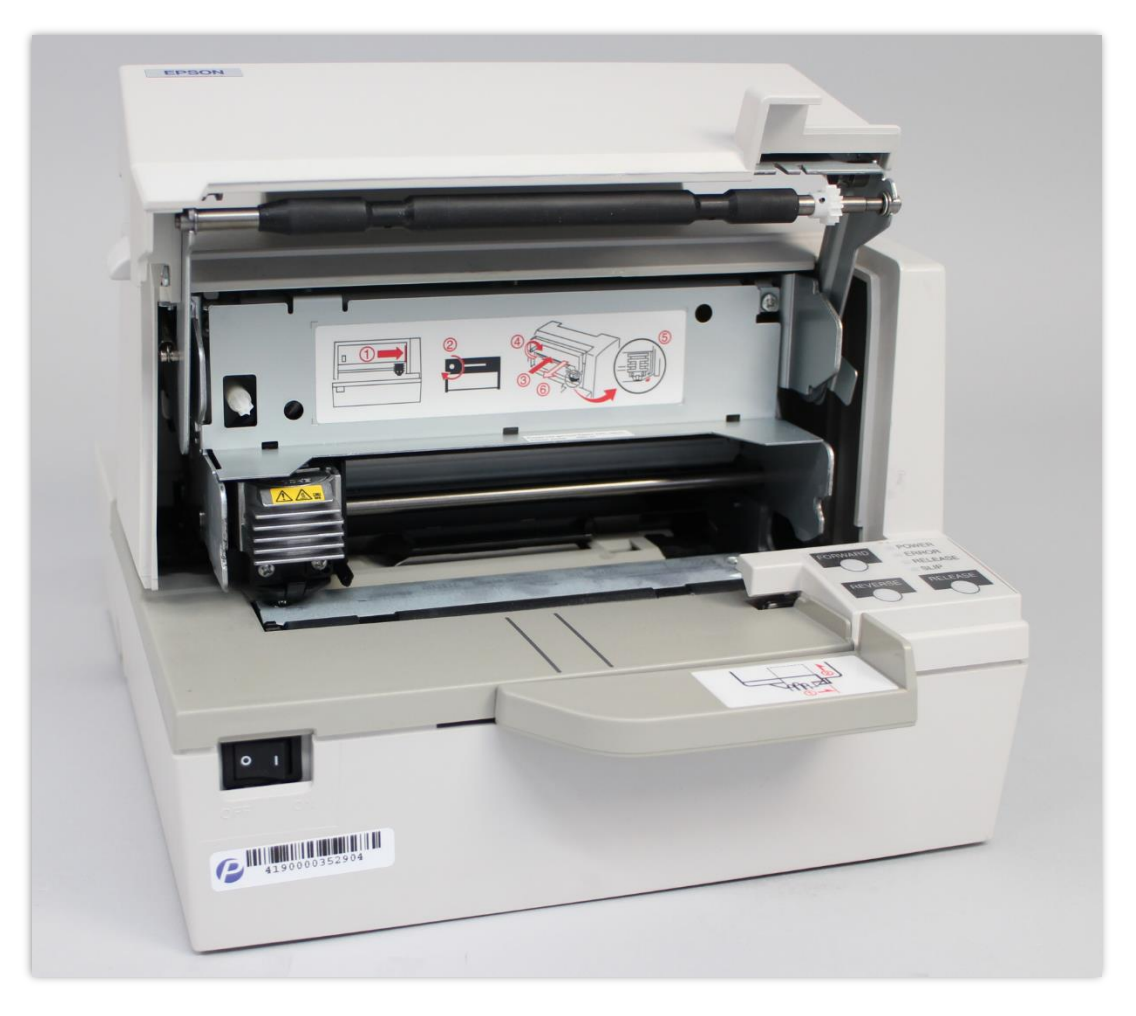

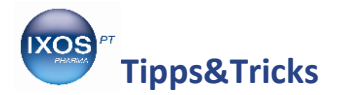

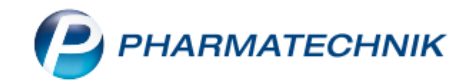

Spannen Sie das neue Farbband durch Drehen des markierten Rädchens nach.

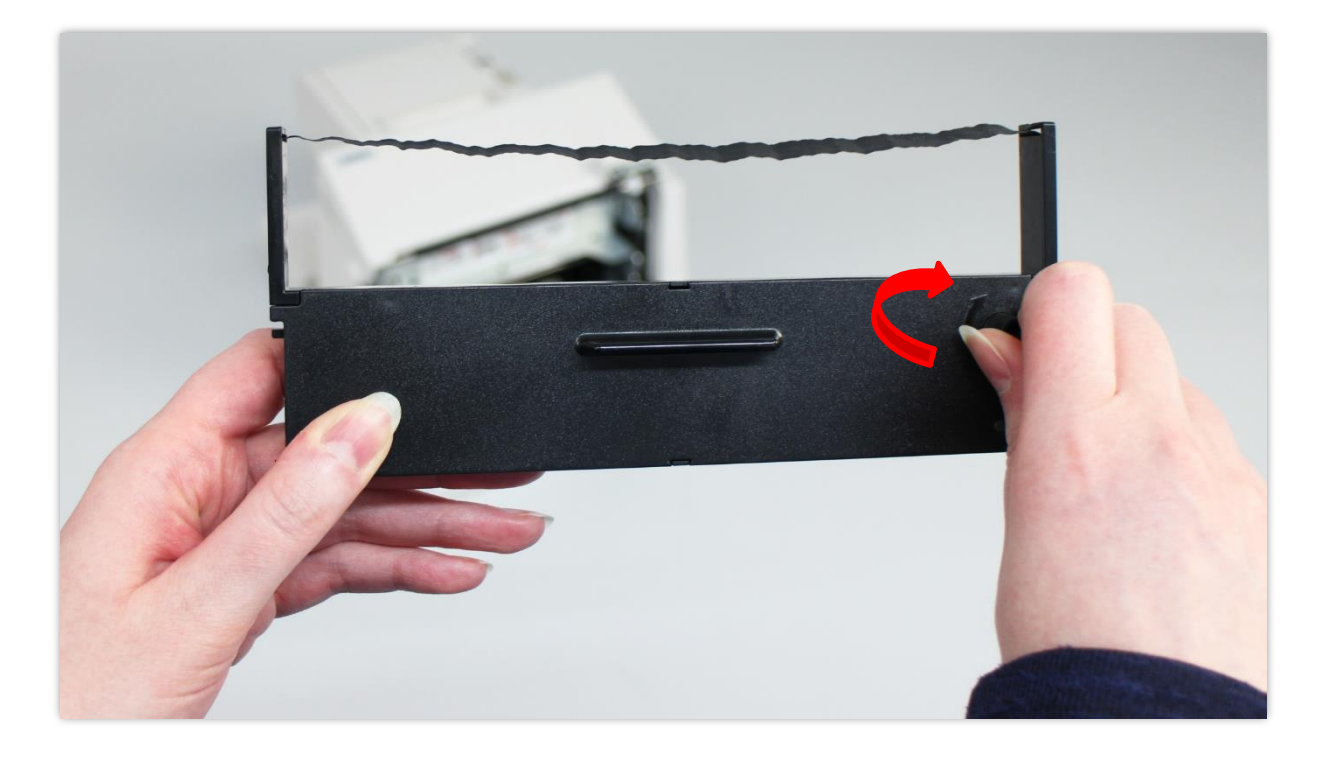

Legen Sie das neue Farbband vorsichtig wie abgebildet ein. Spannen Sie nun noch einmal das Band durch Drehen des markierten Rädchens nach und schließen Sie das Gehäuse. Der Drucker ist nun wieder einsatzbereit.

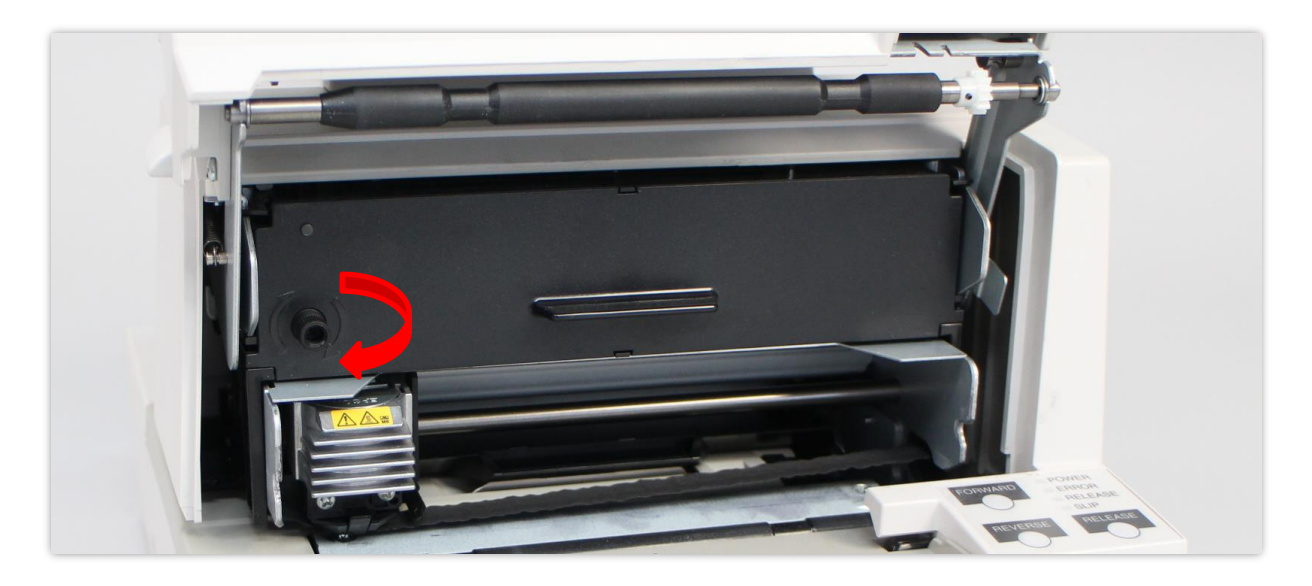

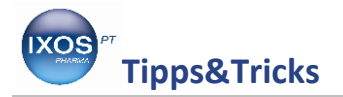

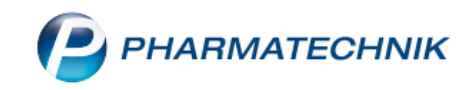

# **Epson TM-U950**

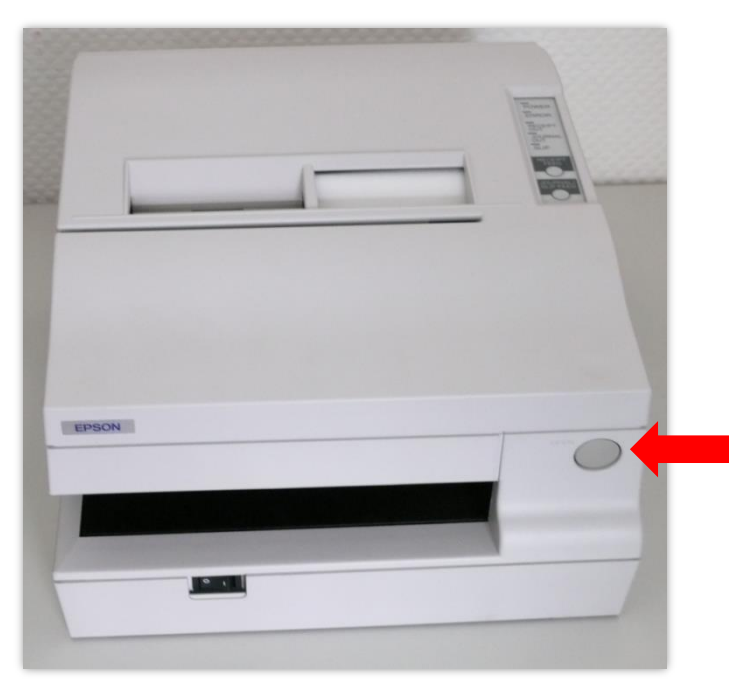

Öffnen Sie die Abdeckung des Druckers mit Hilfe des markierten Knopfes und entfernen Sie das alte Farbband.

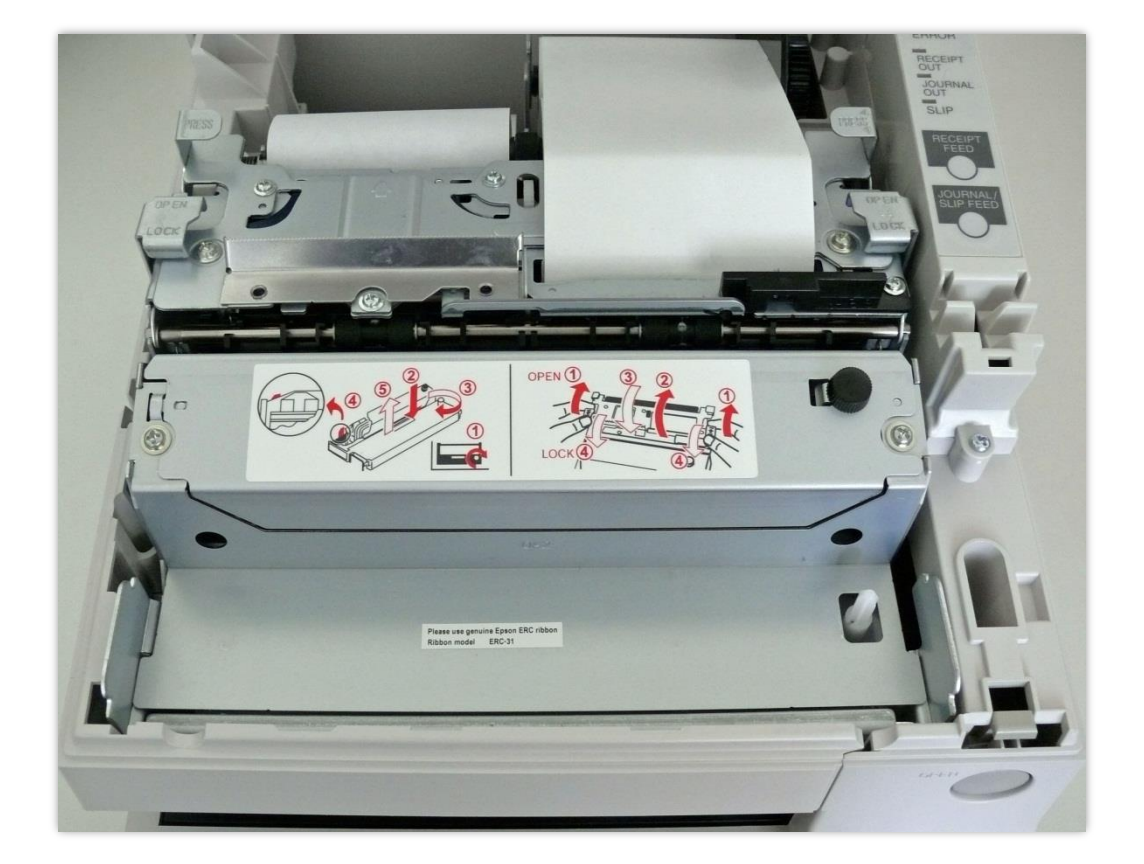

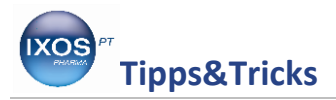

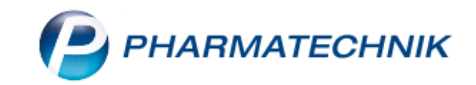

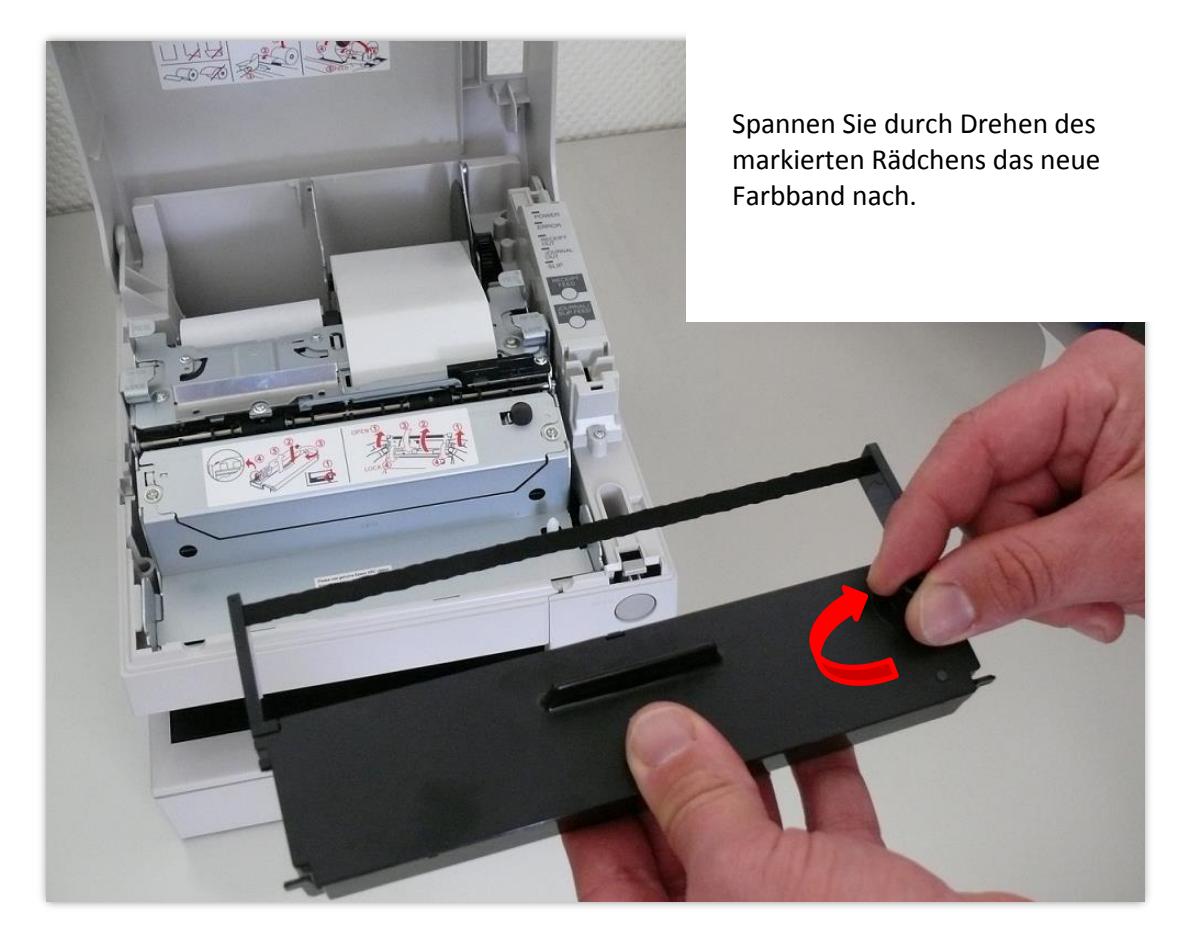

Legen Sie das neue Farbband ein und drücken Sie es leicht nach unten, bis es einrastet. Spannen Sie nun noch einmal das Band durch Drehen des markierten Rädchens nach und schließen Sie das Gehäuse. Der Drucker ist nun wieder einsatzbereit.

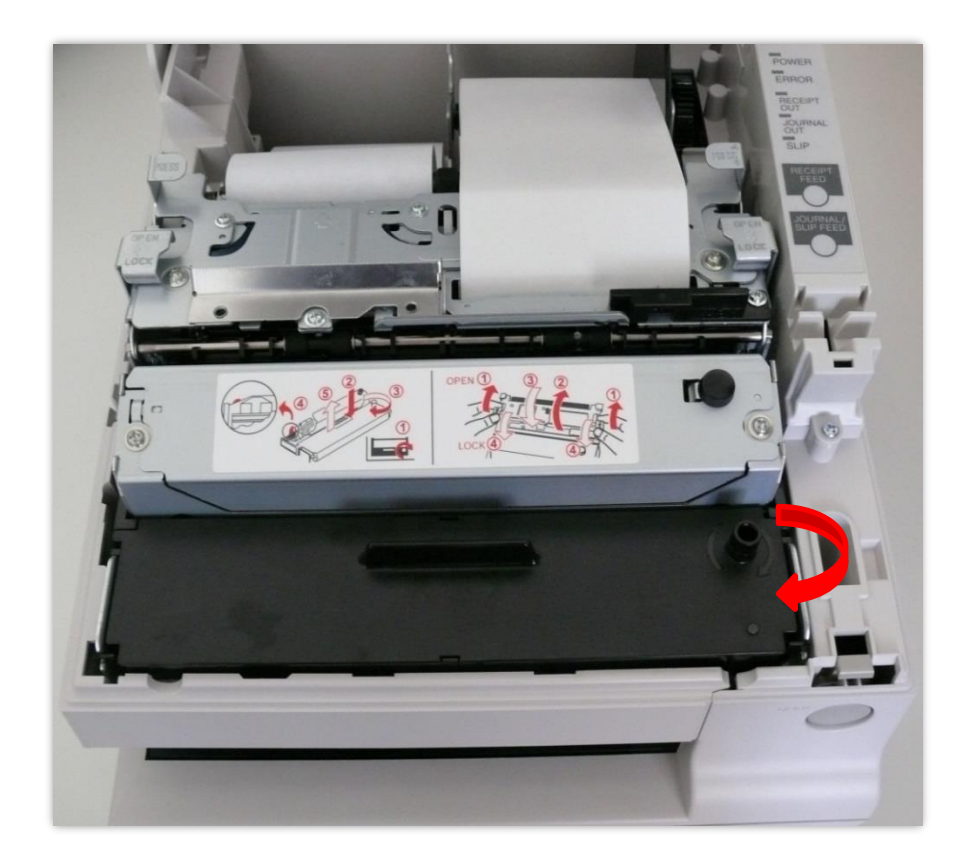

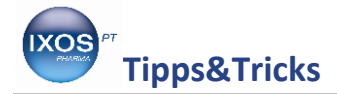

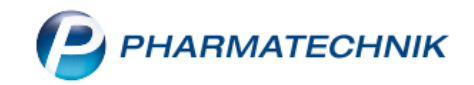

Alle Standarddrucker erweisen sich in ihrer Druckqualität und Langlebigkeit am besten, wenn nur die originalen Tintenpatronen bzw. Farbbänder für den jeweiligen Druckertyp verwendet werden.

Diese können Sie günstig in unseren PHARMATECHNIK Webshop unter der Internetadresse [www.pharmatechnikshop.de](http://www.pharmatechnikshop.de/) bestellen.

Unter der Artikelnummer **2002823** können Sie das Farbband für den **Epson TM-U950** sowie **Epson TM-H5000II** und unter der Artikelnummer **1033088** die Tintenpatrone für den **Epson TM-J 7500** bestellen.